# **QRS PNOmation II Upgrade Instructions Pianomation™ MIDI Retrofit Kit Installation Manual Addendum PMII User Guide**

QRS is revolutionizing the player-piano industry with the introduction of its latest player technology, PNOmation II . PNOmation II is the most advanced player-piano system available on the market today. Just take a glance at some of its great features, and you will see why new and current customers are upgrading to the latest in player technology.

### BETTER AESTHETICS

PNOmation II is an invisible player. With PNOmation II , there is no visible front-end controller mounted under the piano keyboard. Enjoy the benefits of a player without altering the appearance of your piano.

## BETTER USER EXPERIENCE

PNOmation II offers the industry's best user experience. PNOmation II not only functions as a stand-along player system, but also as a node on your home network. With PNOmation II's web-enabled user interface, the possibilities are endless: create playlists and control your player piano with an iTouch, iPod, iPhone, or any web-enabled phone; or use a PC or MAC on your home network.

### BETTER PERFORMANCE

PNOmation II features enhanced playback abilities with superior execution of dynamics. The softest pianissimos and loudest fortissimos offer greater extremes of expression and produce more convincing musical performances. PNOmation II also dramatically improves the control over the sustain pedal solenoid which allows for quieter sustain pedal operation and more accurate performance.

#### BETTER DESIGN

PNOmation II incorporates PNOscan II , the player industry's leading MIDI recording tool.

## BETTER NOW, BETTER LATER

PNOmation II is a simple and easy upgrade. It only takes four screws to swap the PNOmation II processor into your existing player system, and it has been designed from the ground up to integrate with your existing system while offering the latest, cutting-edge technology. PNOmation II is also prepared for the future, as it is high-bandwidth ready for nextgeneration MIDI standards.

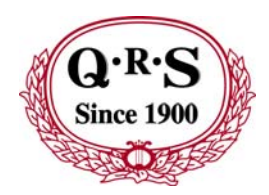

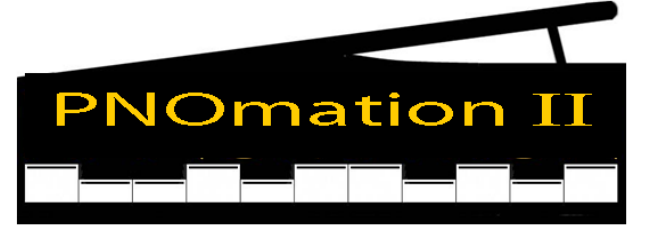

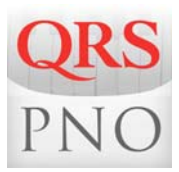

# **Table of Contents**

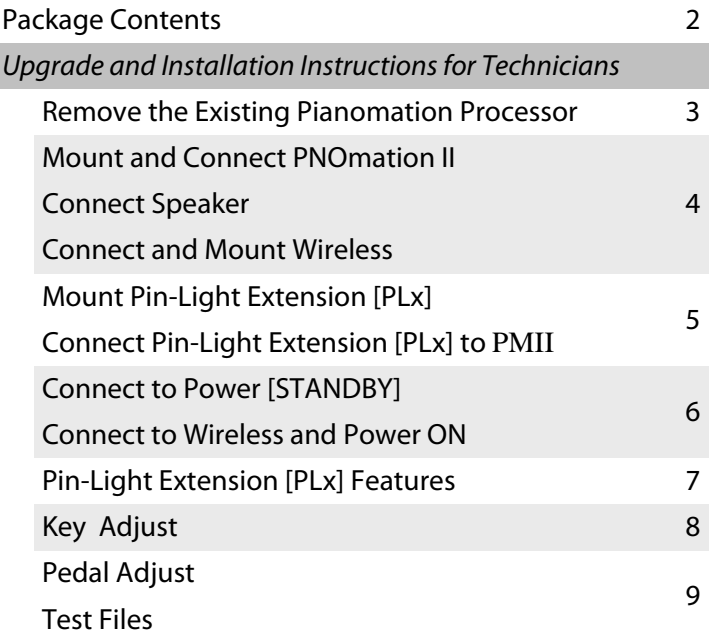

# **Table of Contents**

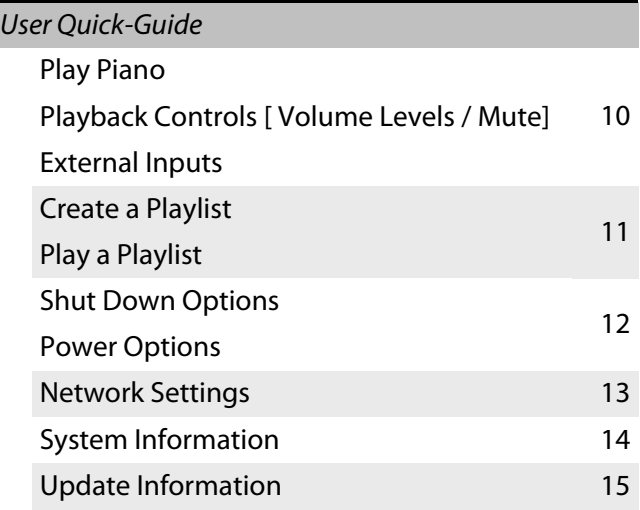

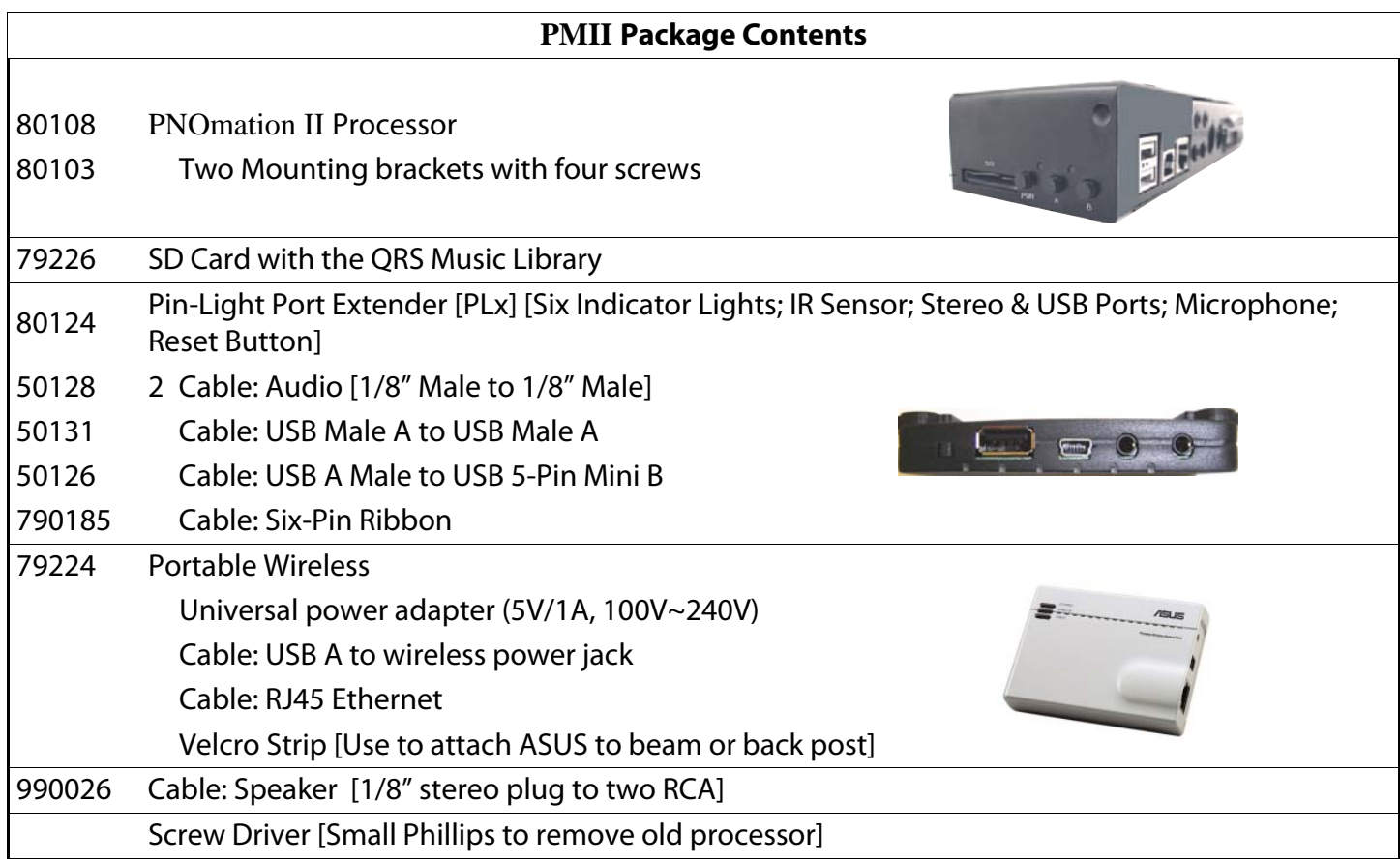

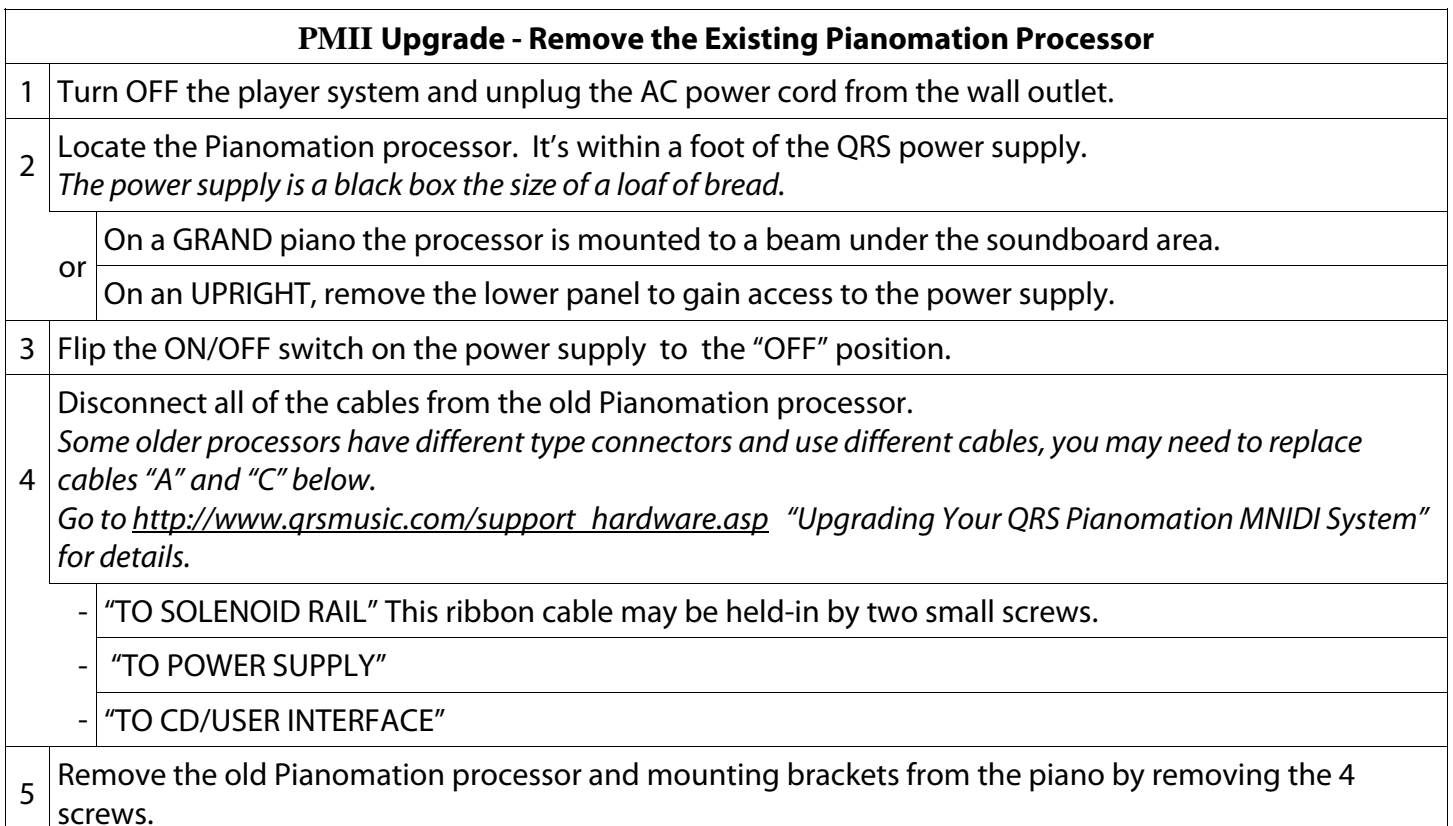

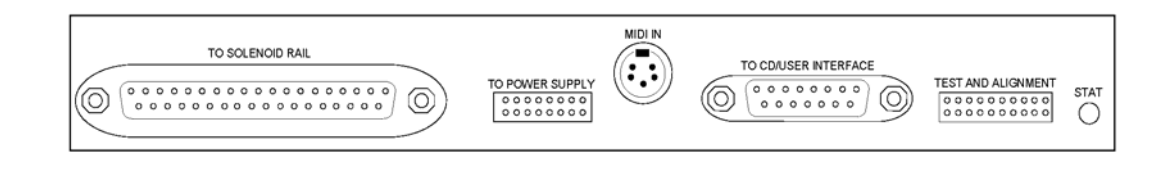

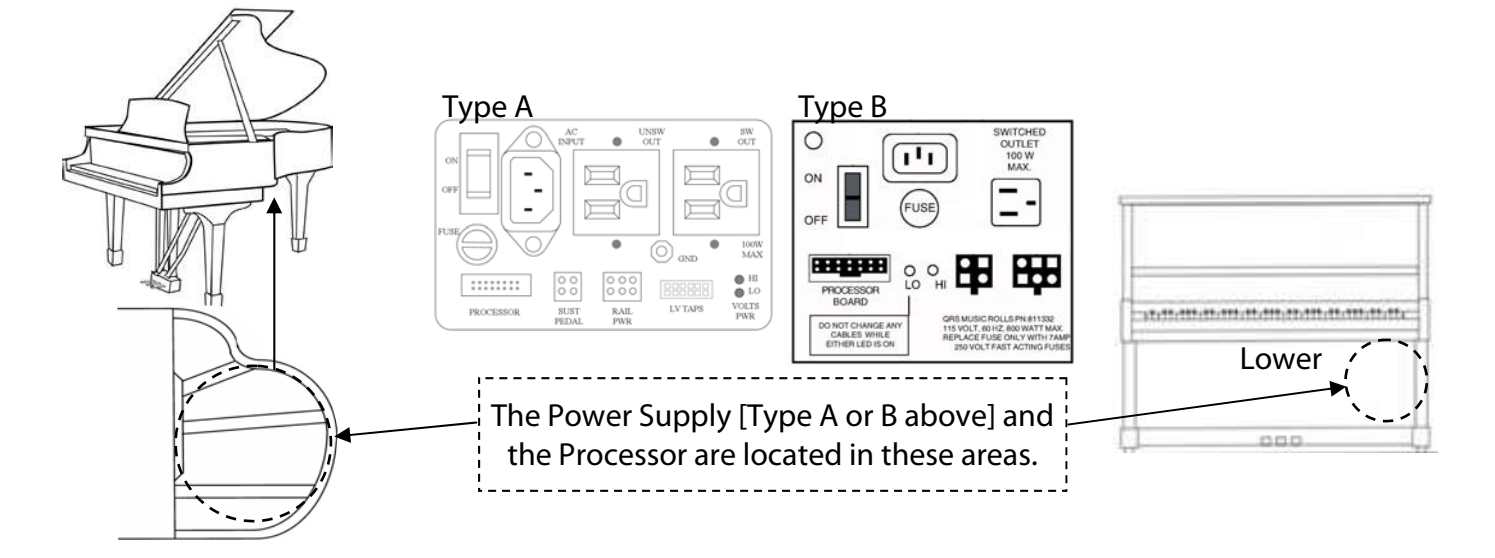

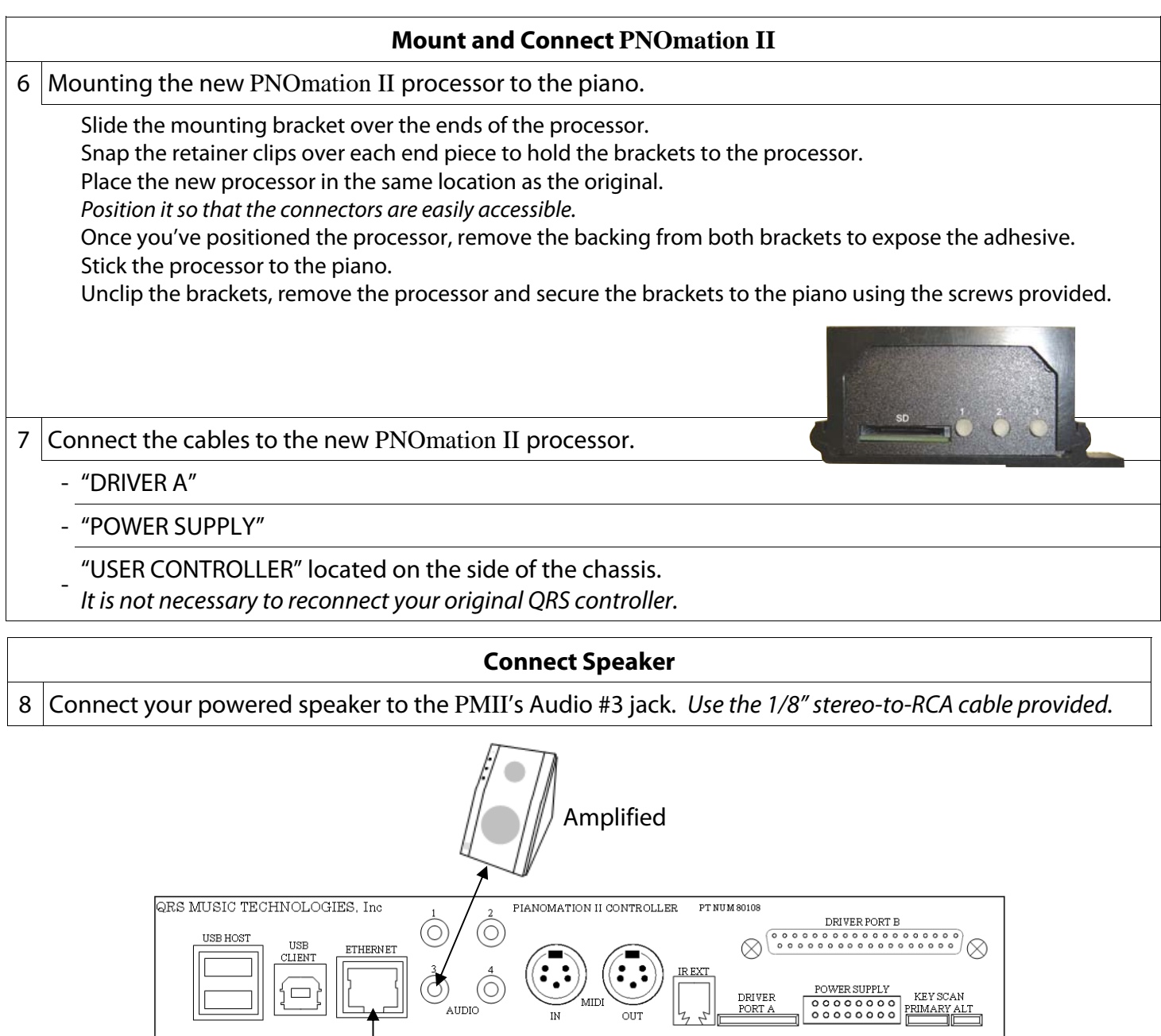

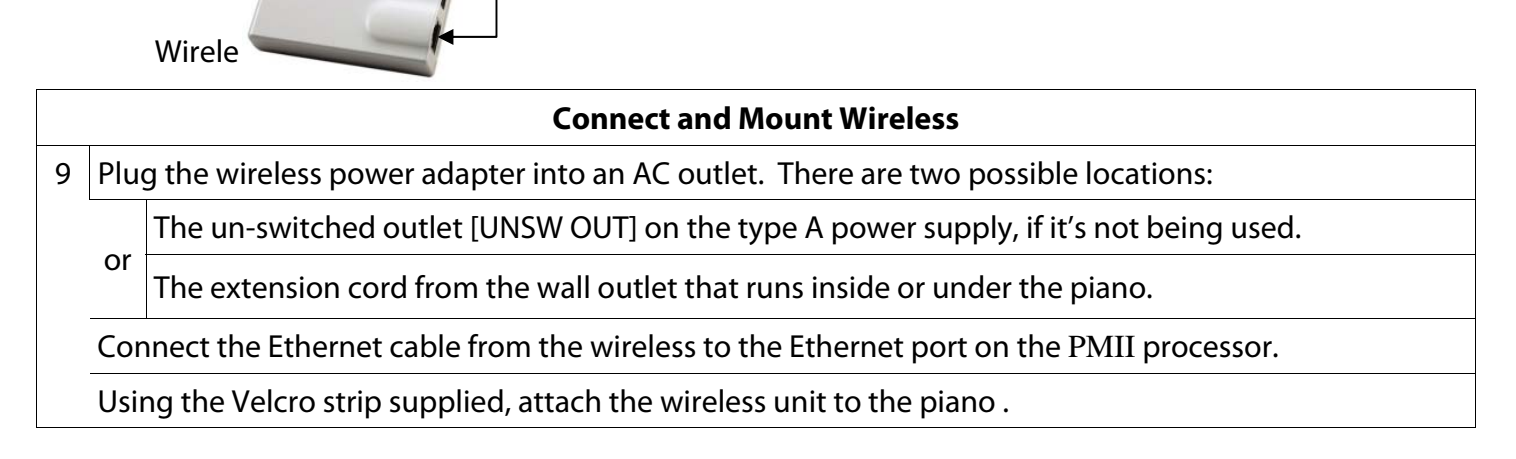

POWER SUPPLY

00000000 KEYSCAN<br>00000000 PRIMARY ALT

KEY SCAN

DRIVER<br>PORT A

## **Mount the Pin-Light Extension [PLx]**

The Pin-Light Extension serves several functions:

Six lights will display valuable information about your system.

The built-in IR Sensor will allow you to use your existing QRS Remote to control PMII.

USB A, USB Mini B & 1/8" stereo jacks allow you to extend the ports from PMII to an accessible position on the piano.

The "Reset" button can be use to change the intensity of the lights and to reboot or reset PMII to factory default values.

10 | Mount the PLx unit to the piano.

We suggest mounting the PLx unit under the keybed at the treble side of the piano.

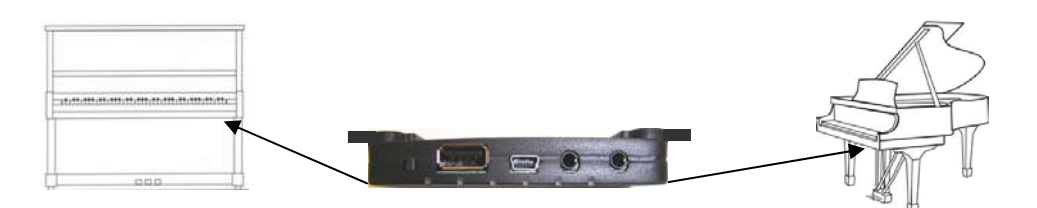

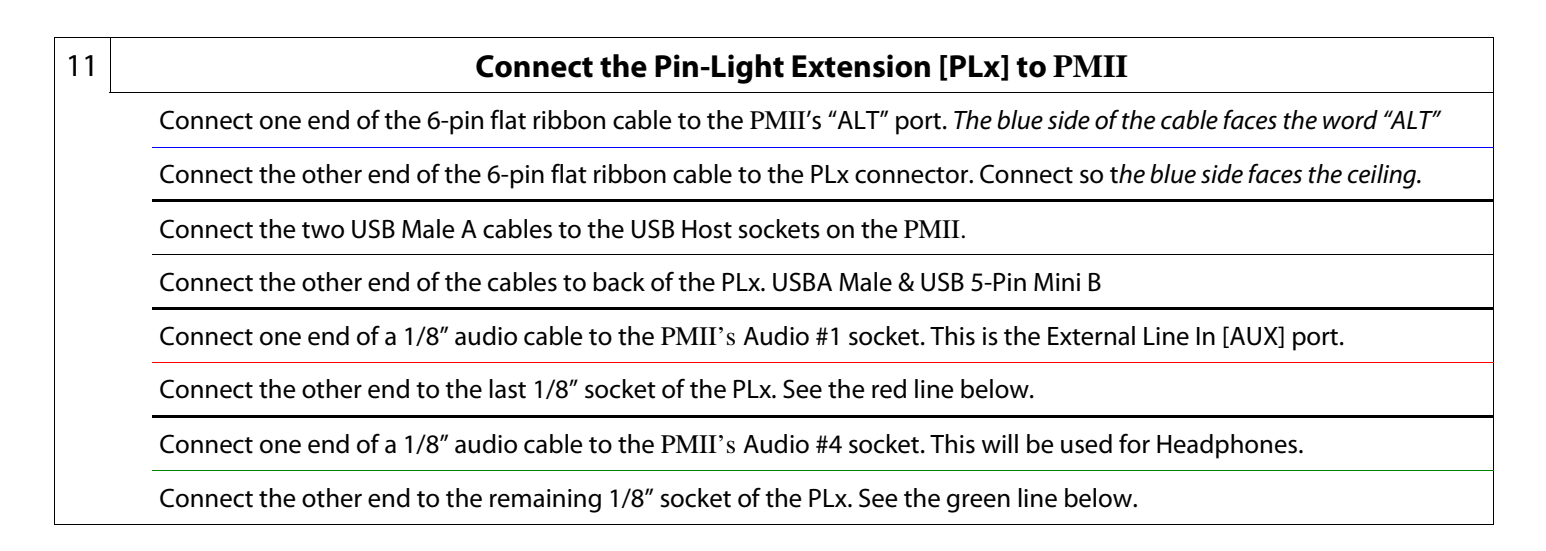

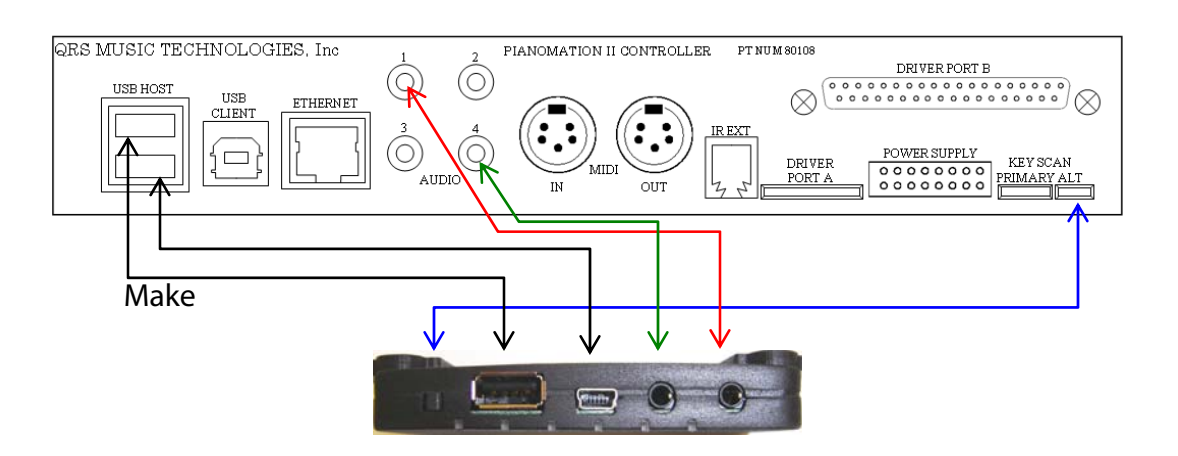

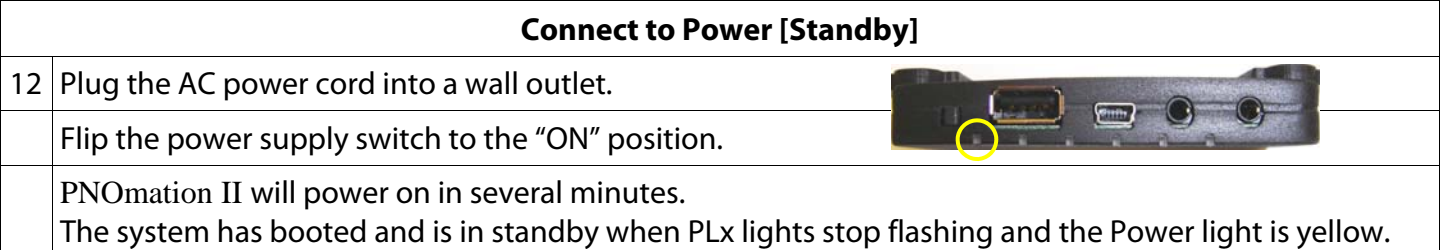

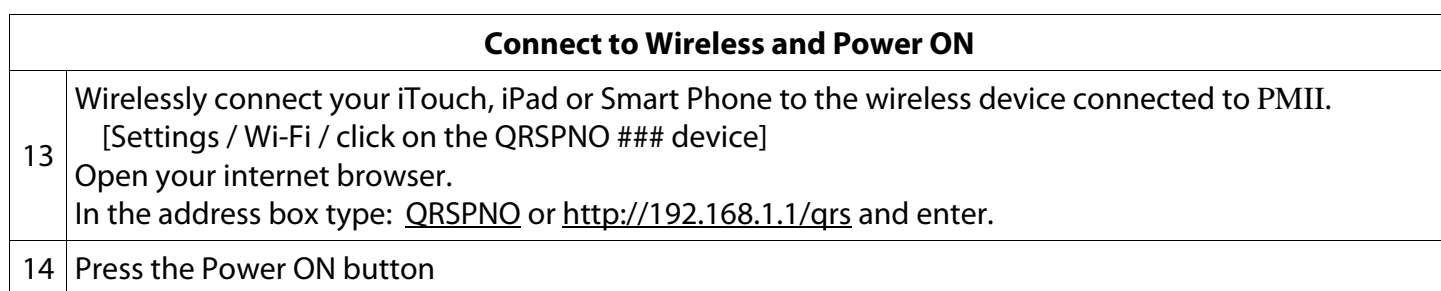

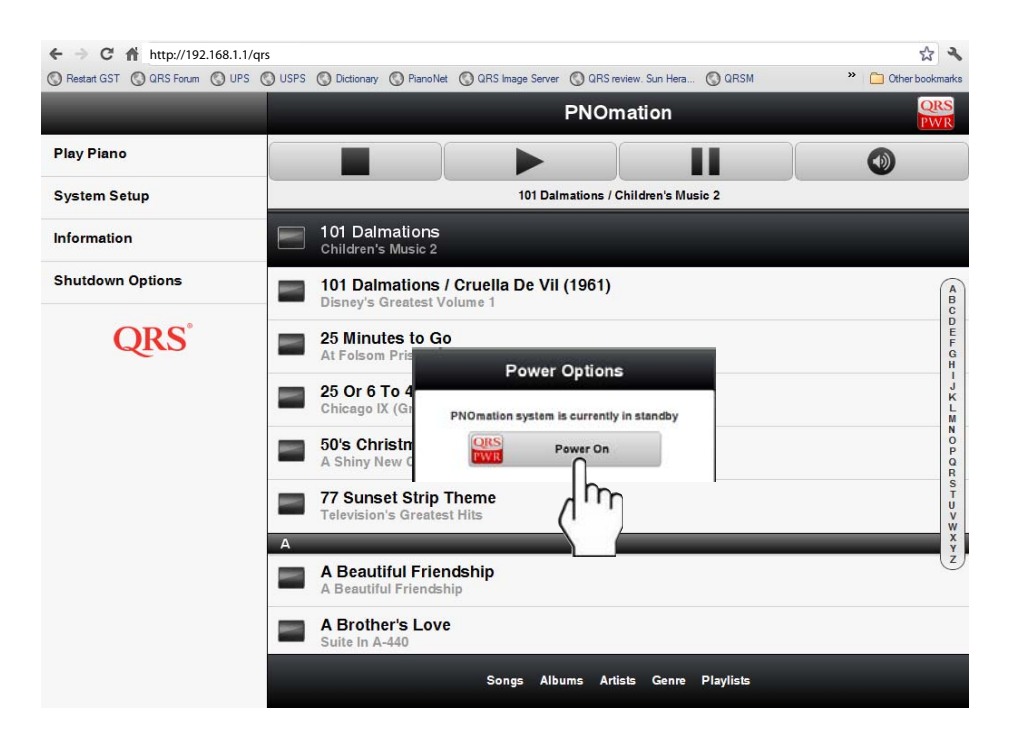

The "Power", "System" and "Network" lights should be green.

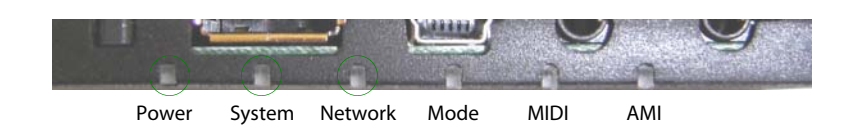

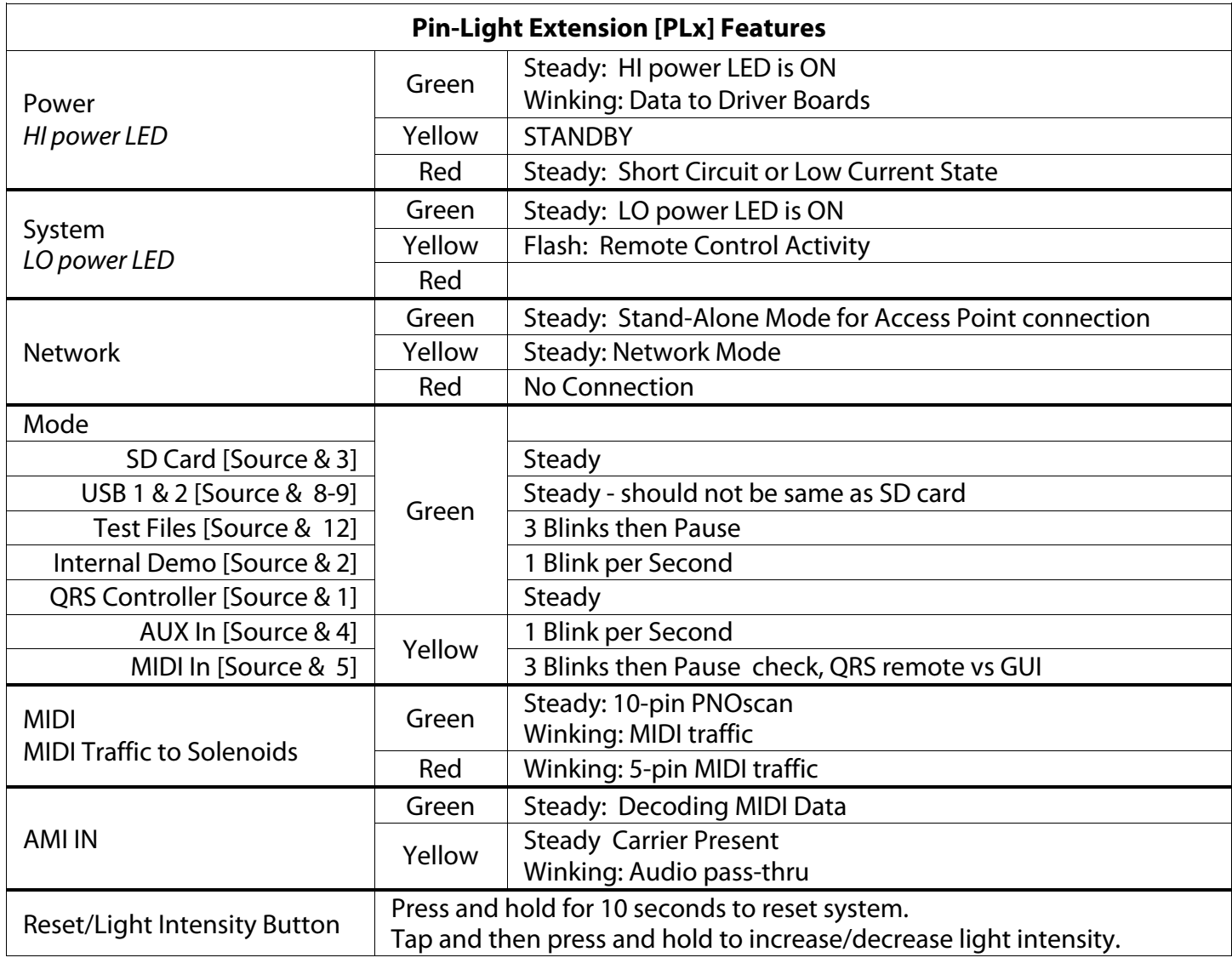

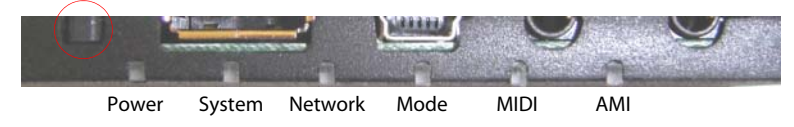

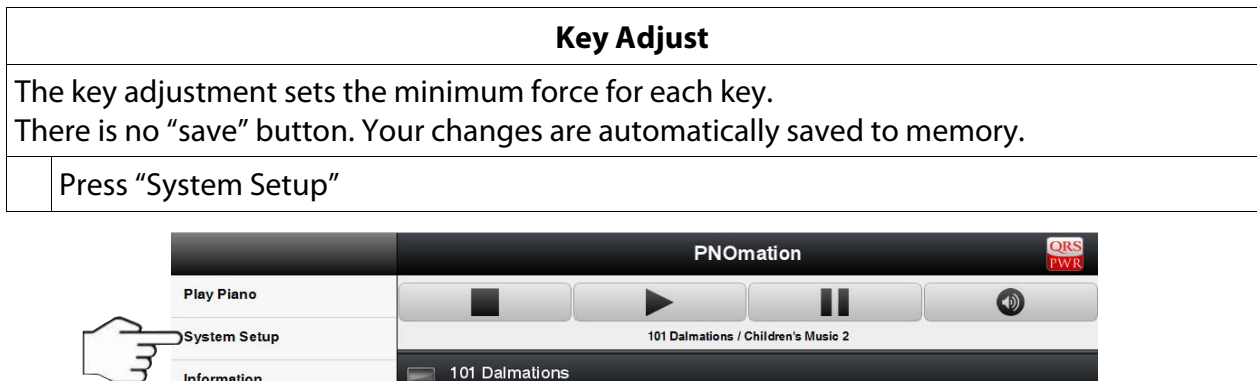

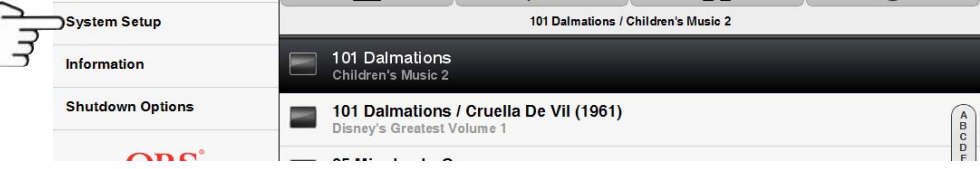

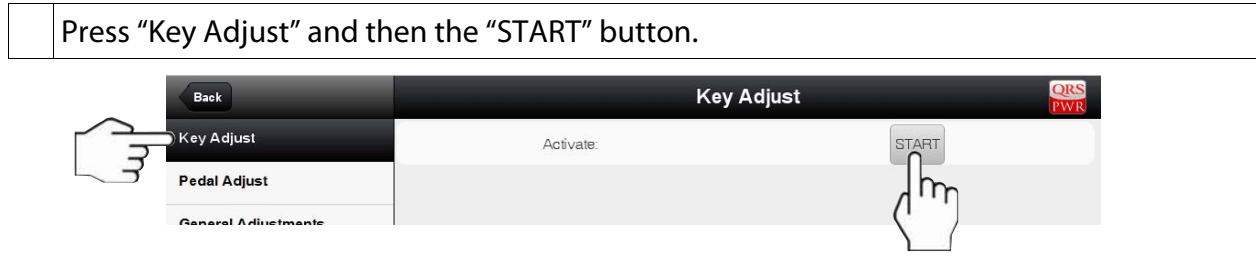

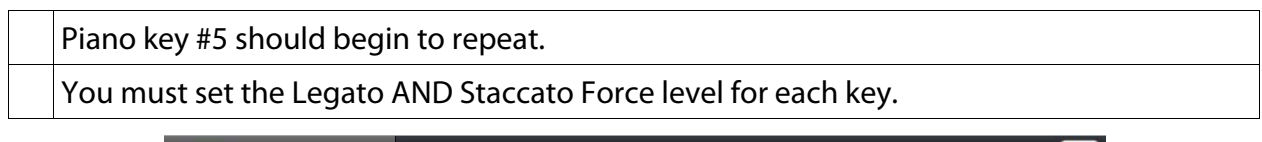

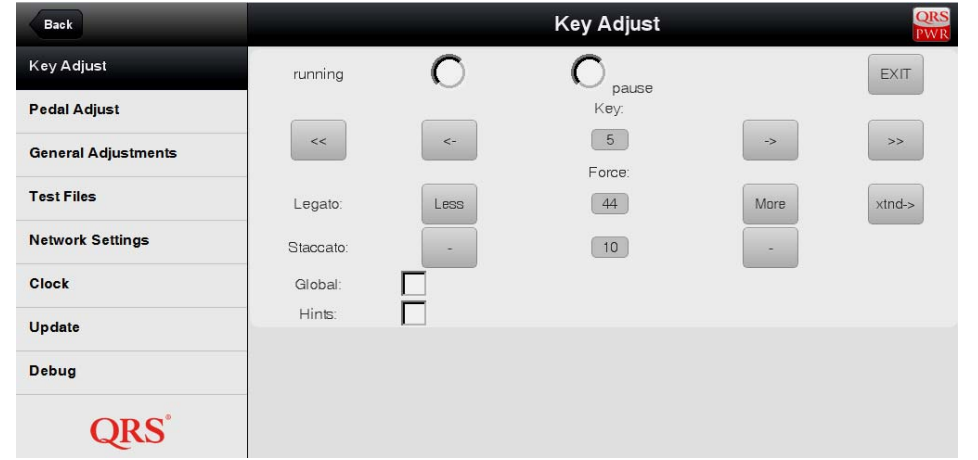

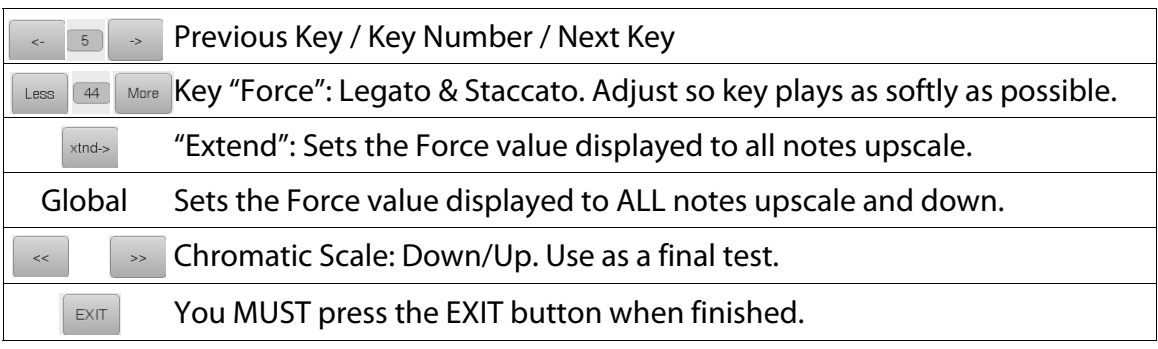

#### **Pedal Adjust**

This procedure is not necessary on systems, usually uprights, that do not have a sustain pedal solenoid.

Press "Pedal Adjust" and then slide the "Start/Stop Test" button to the right to start the adjustment.

The sustain pedal solenoid and the sustain dampers should start to cycle ON and OFF.

Turn OFF the "Thump Reduction" by sliding the button to the left.

Press the "-" buttons to set the "Initial Drive" and "Hold" values to zero.

Watch the sustain dampers and press the "Initial Drive's" "+" button until the dampers move off the strings.

Then, press the "Hold's" "+" button until the dampers lift up and hold off of the strings.

Turn ON the "Thump Reduction" by sliding the button to the right. Thump reduction will pulse the pedal solenoid as it's release to break it's fall and reduce noise.

Adjust the release up and down until the solenoid drops quietly.

Stop the adjustment by sliding the "Start/Stop Test" button to the left.

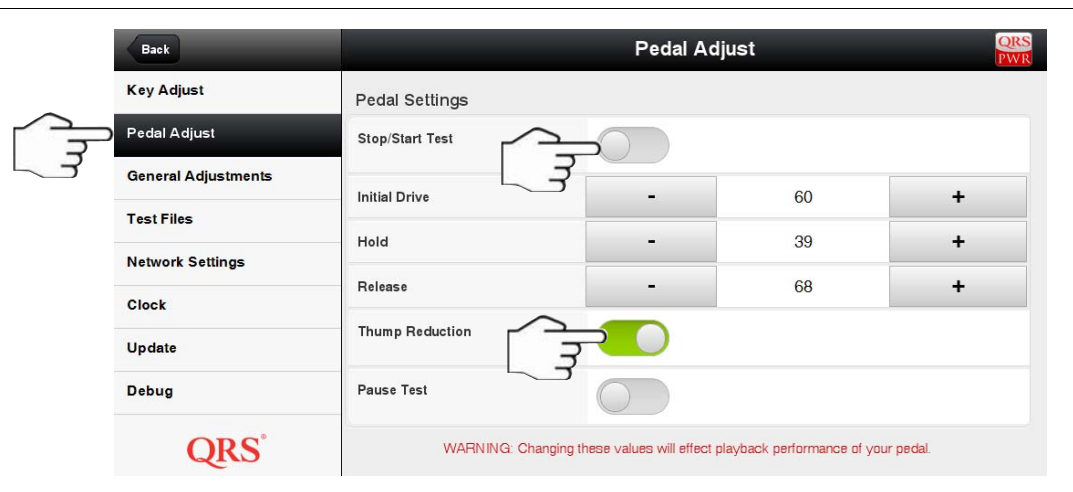

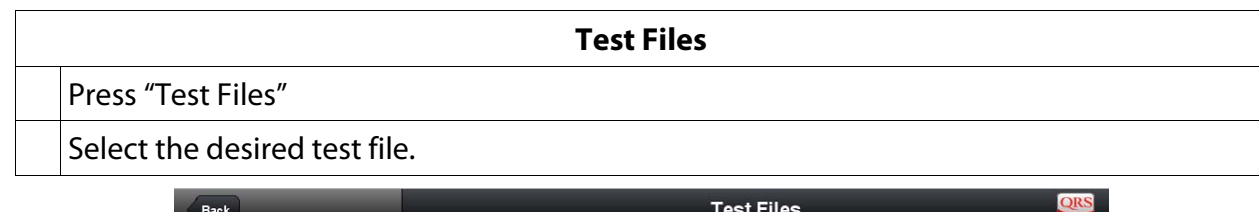

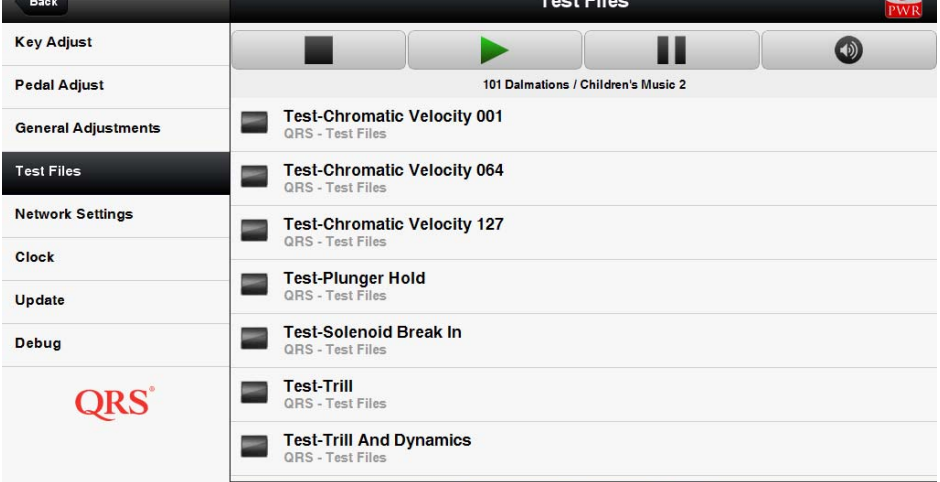

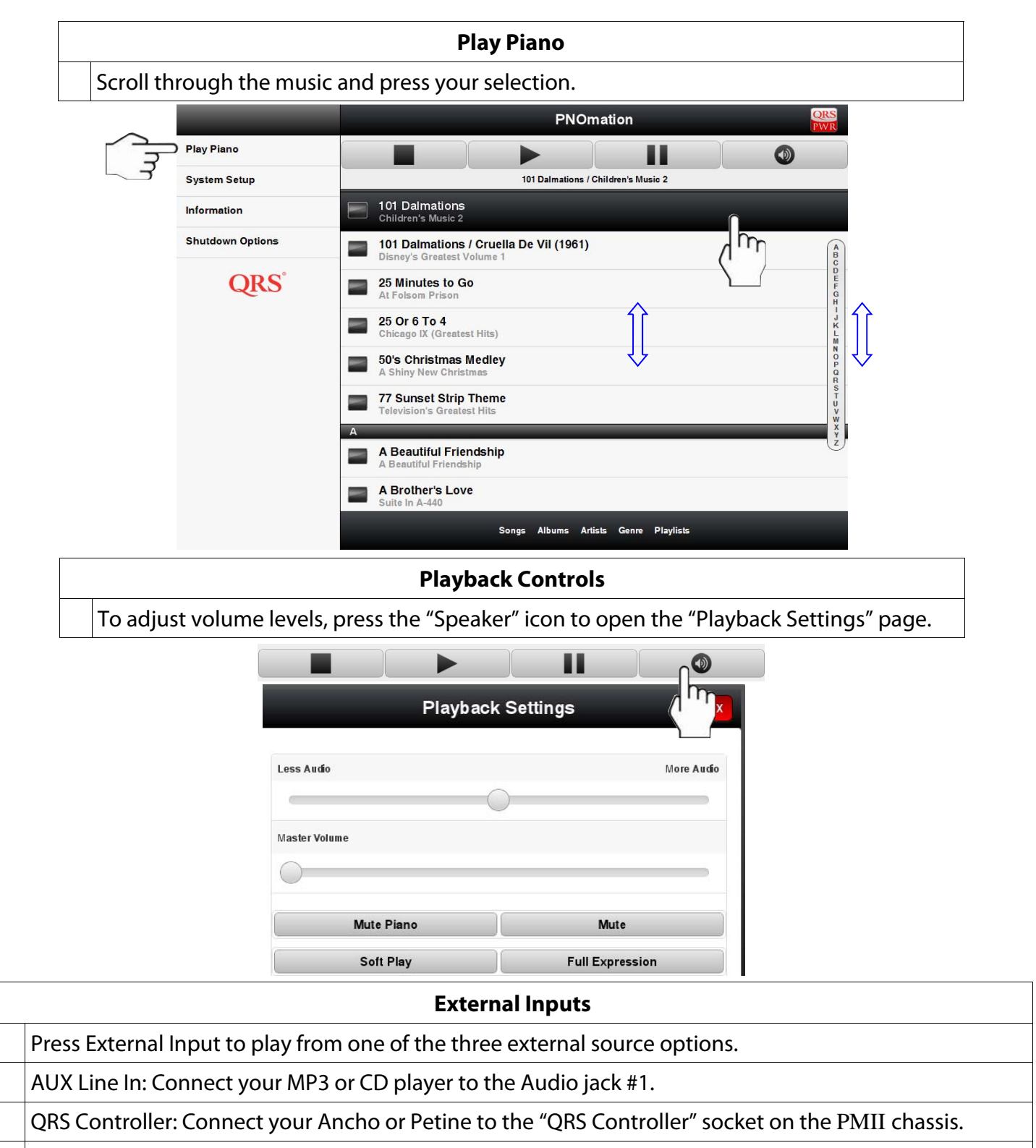

MIDI In: Connect your MIDI device to the MIDI In port of PMII.

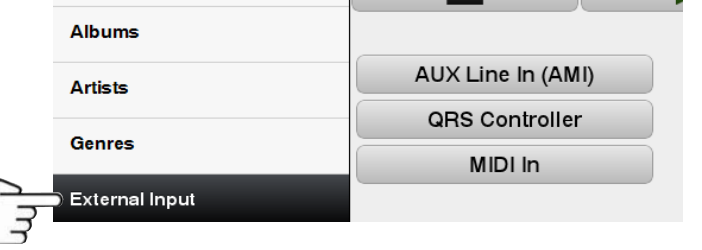

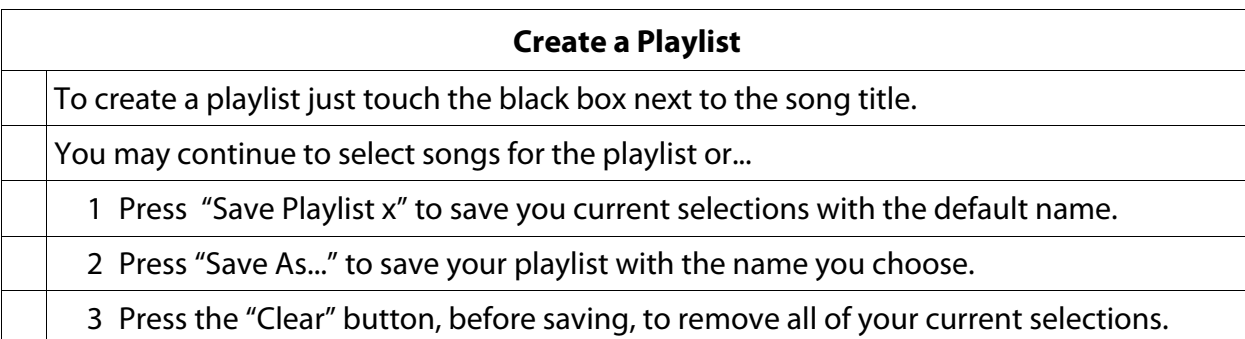

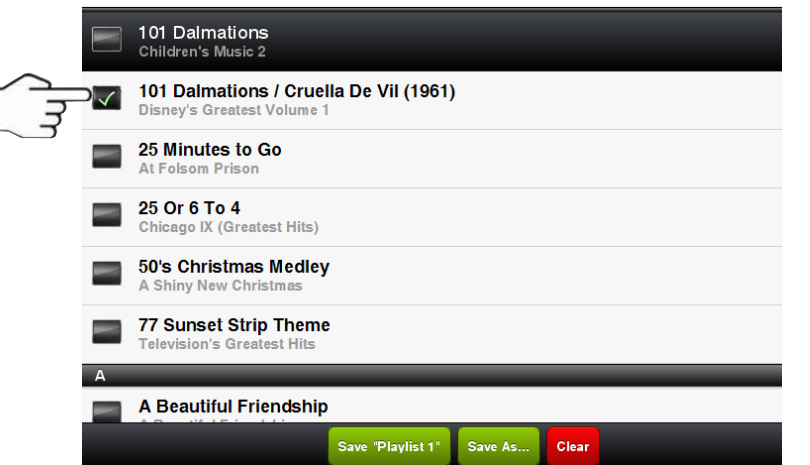

# **To Play a Playlist**

Press "Playlist" at the left or at the bottom of the page.

Open a playlist by touching the playlist name.

ſ

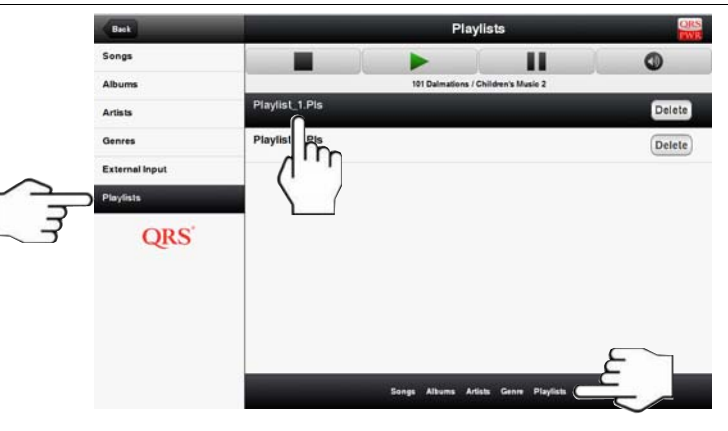

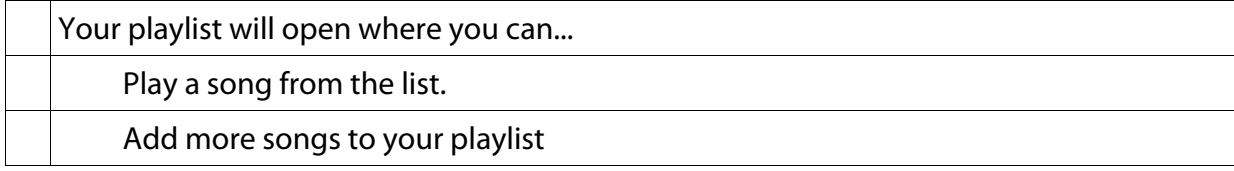

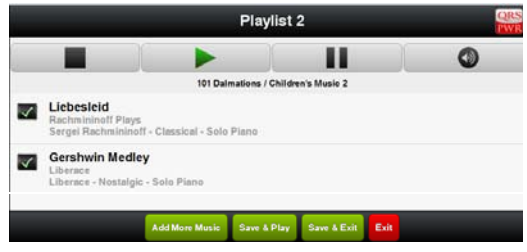

#### **Shut Down Options**

When you're finished playing piano press the QRS PWR icon in the upper right corner.

Then, when the Power Options window appears press the "Standby Mode" button.

 Standby mode shuts off the voltage to the solenoids that drives the keys but, keeps the processor running.

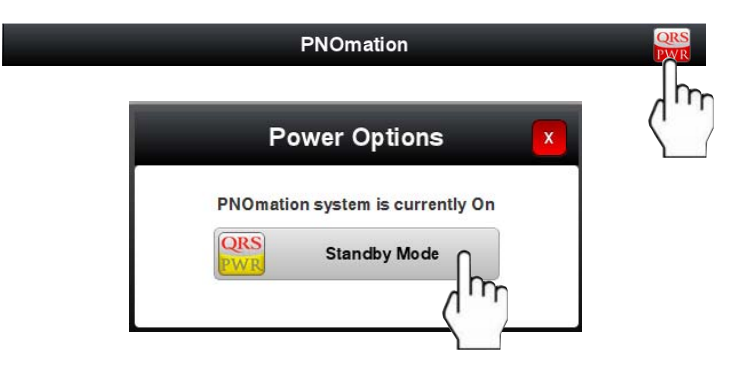

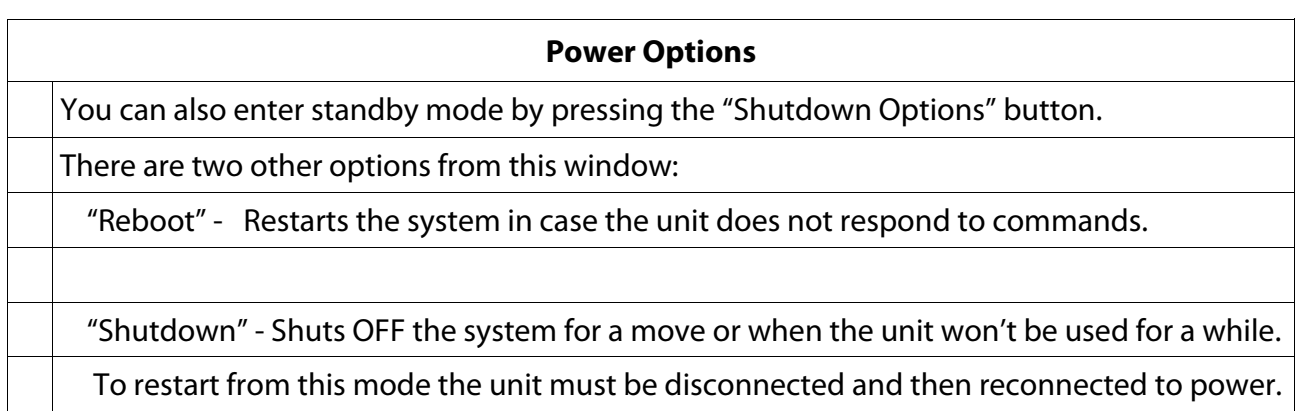

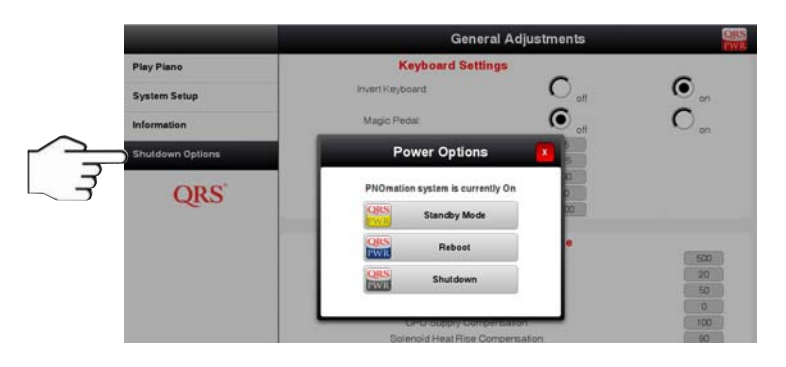

# **Network Settings**

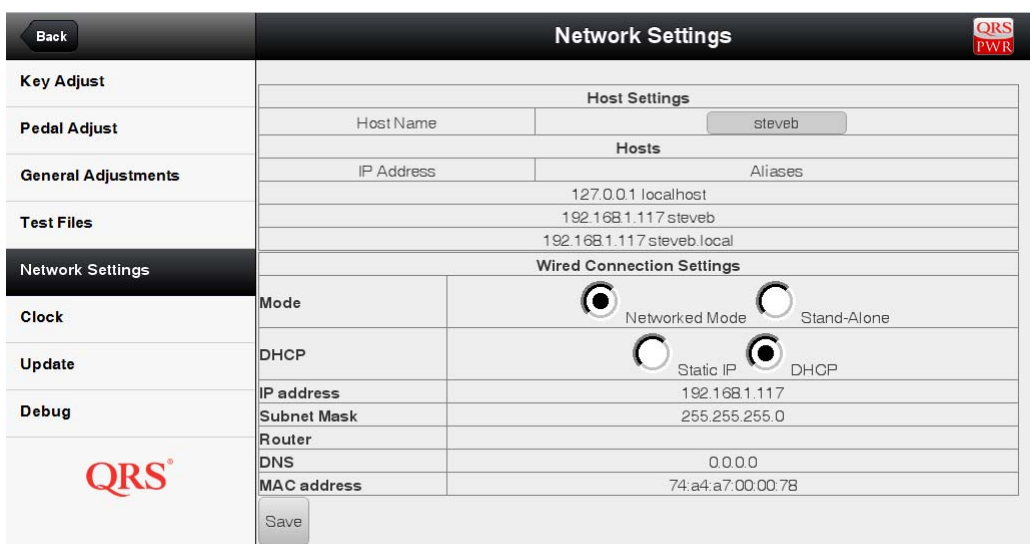

# **System Information**

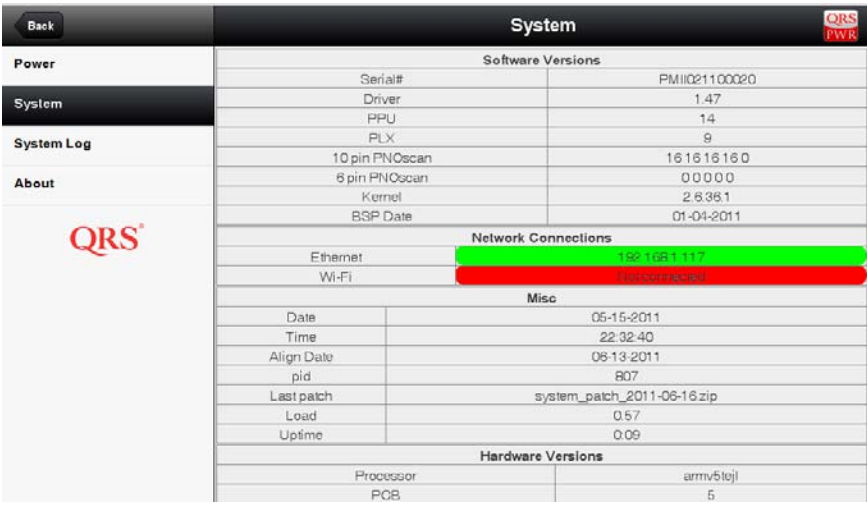

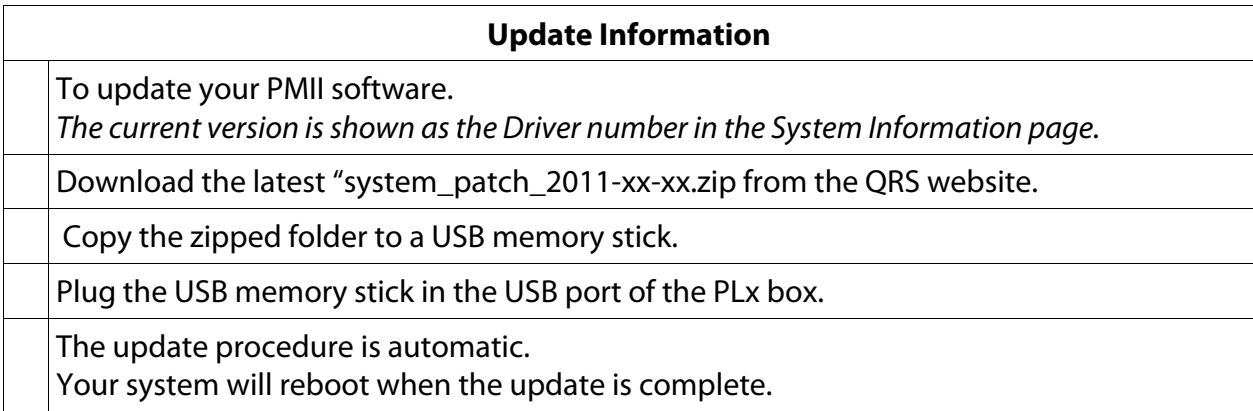

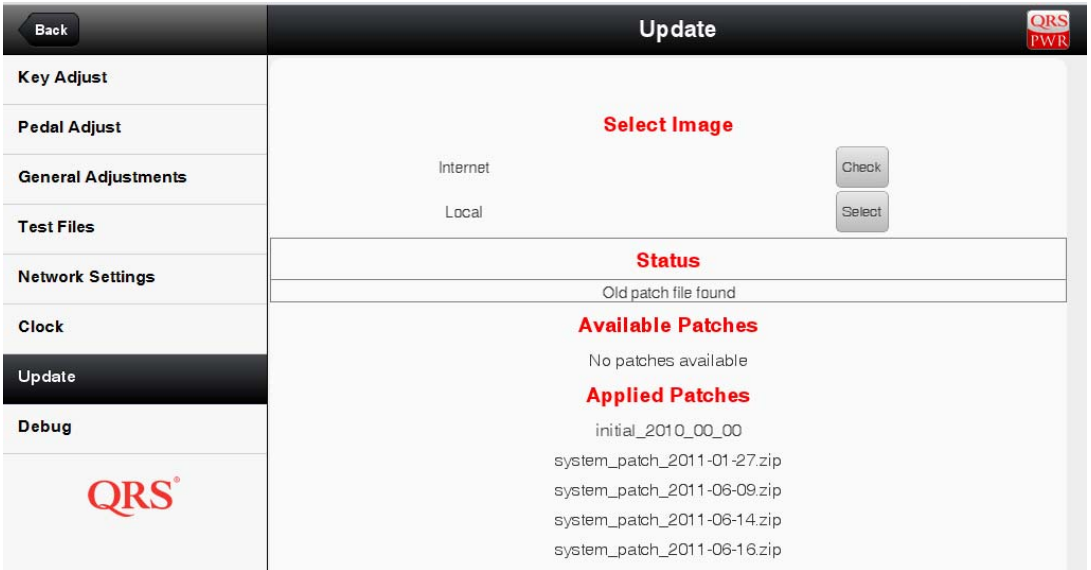

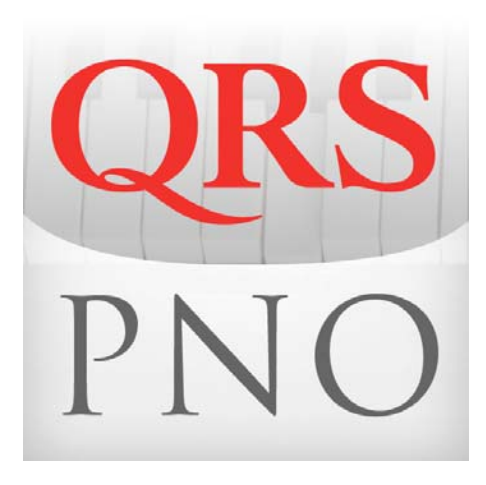

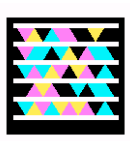

Link to PMII upgrade instructions

Get the free mobile app at: http://gettag.mobi

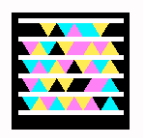

QRSPNO [http://192.168.1.1/qrs] Stand Alone Mode